## **How to Create a Fundraising Page**

When you fundraise for Reality Changers, you create a personal fundraising page to share with your network. This fundraising page is hosted through an online platform called Classy.

## **Getting started**

To create a fundraising page, visit: https://give.realitychangers.org/RCMoments

Click the button that says "BECOME A FUNDRAISER".

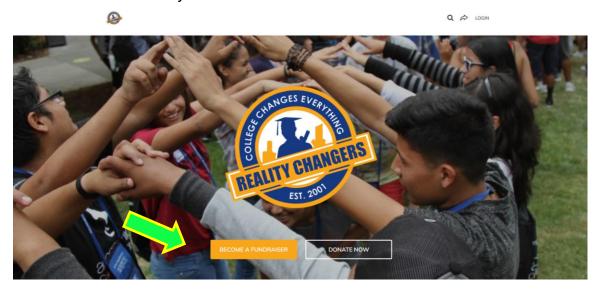

## Fill out the signup forms

Create an account using the signup forms. If you already have a Classy account, log into your account instead.

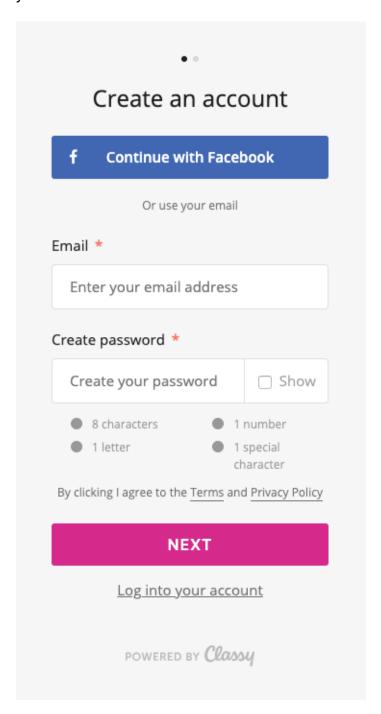

Next, you'll be asked to enter your fundraising page's details such as your fundraising goal, end date, and headline (you can change all of these later). You can also enter a short URL—a shorter version of your fundraising page's website address for easy sharing.

Hit **NEXT** to move on.

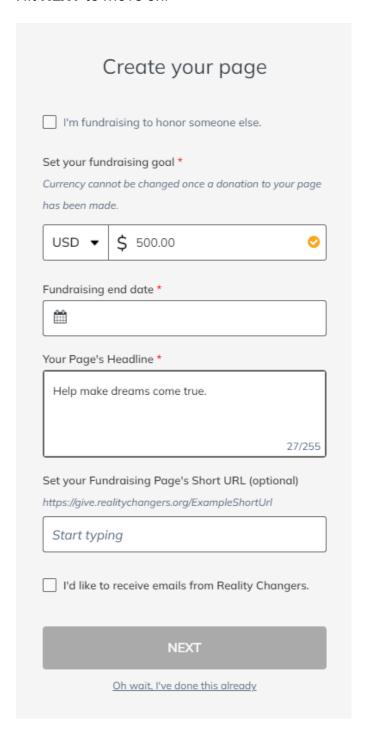

Upload a profile picture for your fundraising page. We encourage uploading a picture to help personalize your page. You can always change your photo later.

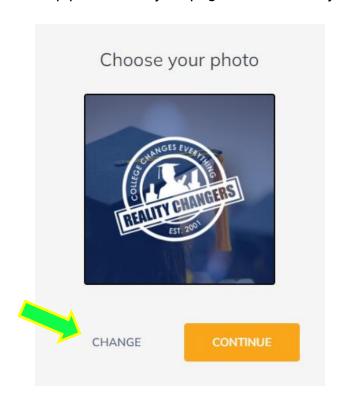

Enter a few more details about yourself. Click **FINISH** to move on.

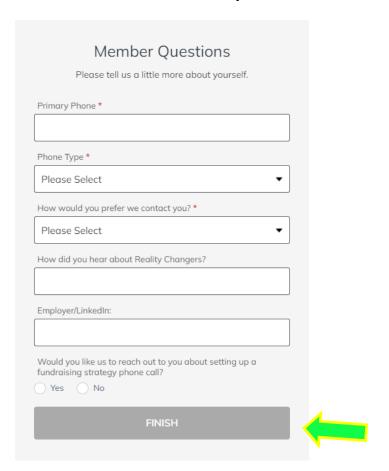

## **Edit your fundraising page**

When you're done signing up, you'll see your fundraising page. The last step is to edit your page. To do so, tap the **Manage** button to open your editor. From there you can change the Story content, post updates, and change the details of your page such as your profile picture.